## 北京大学医学部 2022 年申请-考核制 临床/口腔医学专业学位博士研究生临床考核网上报名指南

- 一、 适用范围: 仅限报考2022年北京大学医学部申请-考核制临床医学/口腔医学专业学 位博士研究生的考生(专业代码为"105"开头的专业及研究方向)。
- 二、 报名网址: zs.bjmu.edu.cn
- 三、 报名时间:2021 年 10 月 8 日-10 月 15 日
- 四、 推荐使用 chrome 浏览器,360 浏览器(极速模式)
- 五、 操作指南:
	- 1、登录/注册

考生在浏览器地址栏输入网址: zs.bjmu.edu.cn,页面如图 1 所示,在屏幕右侧查 看相关报名通知,点击左侧"2022 年申请-考核制临床考核报名"栏目,进入报名 登录(注册)界面,如图 2 所示

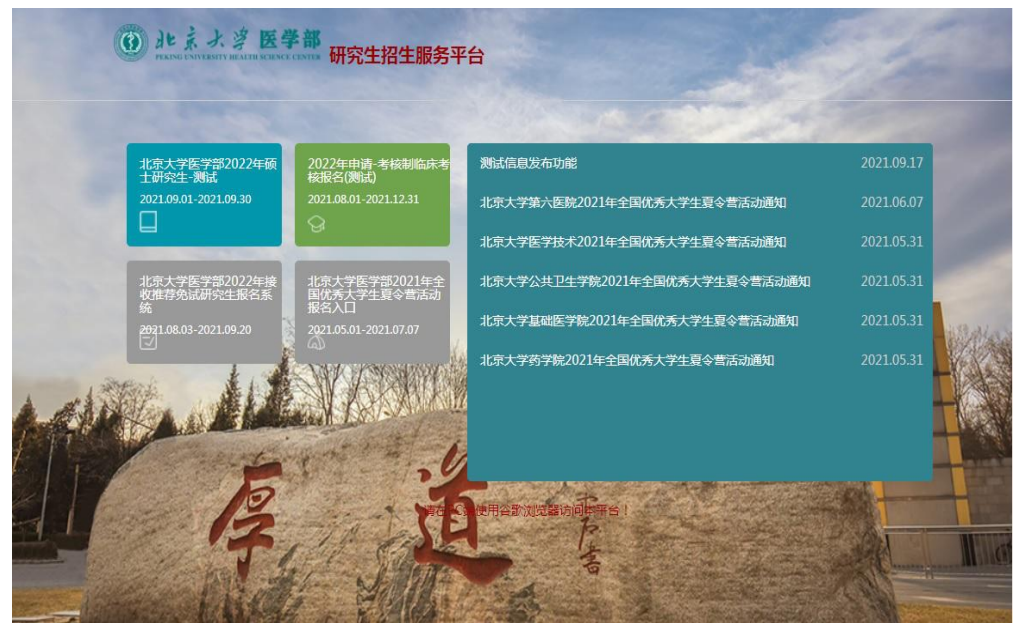

图 1

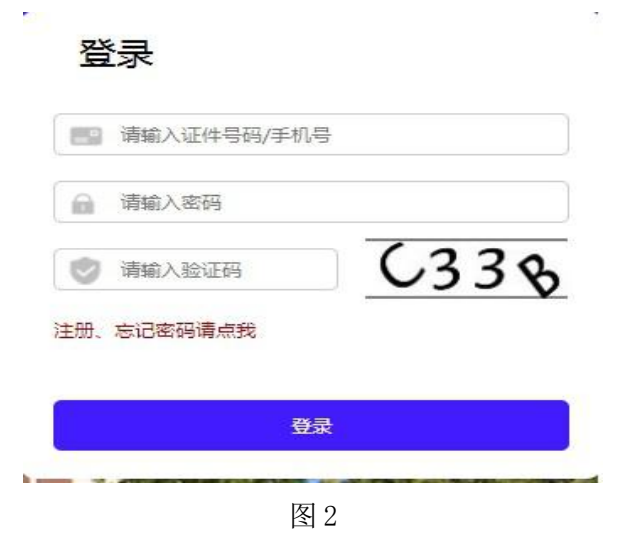

在图2上,若考生为首次登录(指未在本网站注册过),请点击页面左下角"注册", 界面如图 3 所示

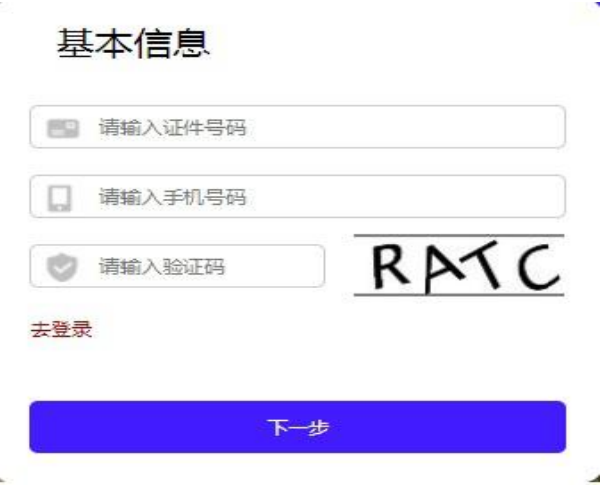

图 3

考生输入本人证件号码、手机号、验证码完成注册,点击"下一步",设置帐户登录密码, 屏幕如图 4 所示

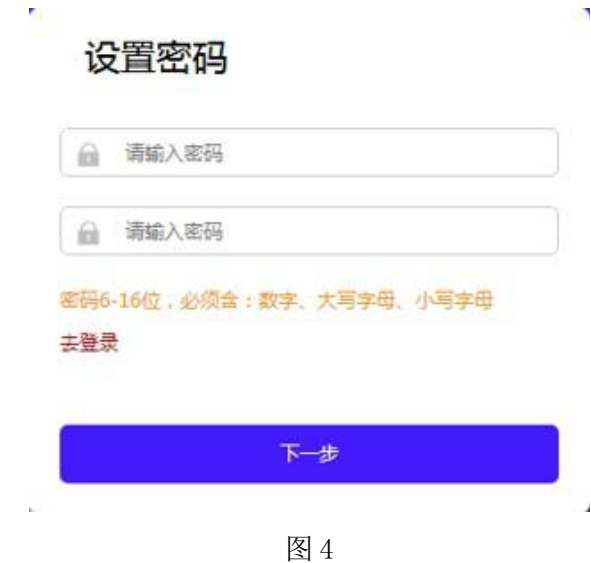

## 注意:

- l 务必保证证件号码、手机号准确无误
- l 证件号码中包含字母的,请大写
- l 帐户密码必须包含数字、大写字母、小写字母

完成以上操作后,点击"去登录"或"下一步",考生用个人注册的帐号和密码登录报名系 统, 屏幕如图 5 所示, 点击"2022 年申请-考核制临床考核报名"右侧的箭头开始报名。

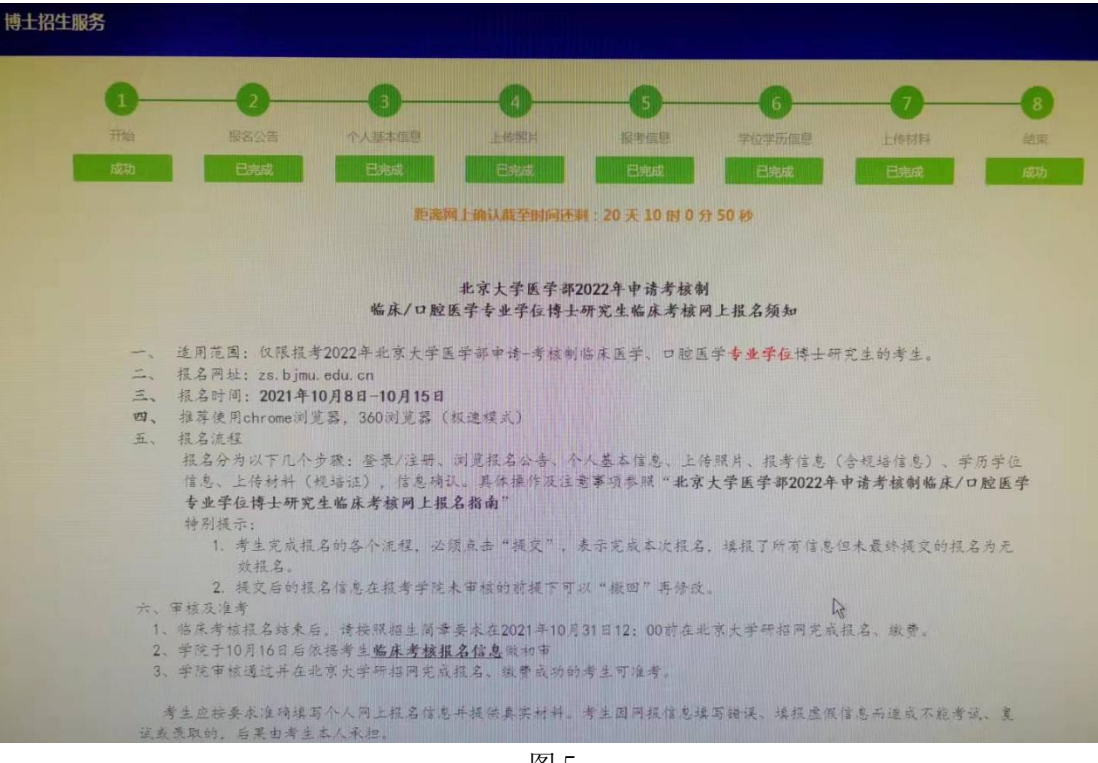

图 5

- 2、考生报名分为六个步骤:
- (1) 报名须知

考生在线浏览招生单位关于本次报名及考核的相关信息,下方有倒计时计时器,时间到 后点击"已阅读"

(2) 个人基本信息

输入考生本人基本信息、家庭主要成员、学习与工作经历、学术和科研成果、奖励和处 分,输入框右侧有"\*"标志的为必填项。

特别提示:

- 个人联系方式(移动电话、电子信箱)务必保证准确无误。
- l 出生地、籍贯、户口所在地、档案所在地 以上四项均为列表选择,按照省市、地市树状结构显示,若出现列表中没有要选择 的信息,请先确保省市准确,不影响报考及后续审核、考试。
- 输入完成后点击"保存"进入下一步
- (3) 上传照片

按照页面要求点击+号上传本人近期免冠照片,背景清晰。

(4) 报考信息

本页面主要采集两方面信息:报考信息及规培信息

- 根据《2022年北京大学医学部博士研究生招生专业目录》,选择报考学院、专业、 研究方向、导师。
- l 个人参加住院医师规范化培训情况 包含规培专业、规培开始时间、规培结束时间、规培证获得时间、规培证编号、规 培证发放单位等六项信息。这部分内容是学院审核考试资格的重要依据,请认真填 写。

已经完成规培并通过考核的考生,以上六项必须如实填写;仍在规培中的考生请填

写前三项。

- 考试方式: 默认"公开招考(申请-考核)"
- l 报考类别:非定向就业、定向就业选择其一
- 定向就业单位及单位所在地: 若报考类别为"定向就业", 需要填报, 否则不需要 填写。
- 专项计划: 少数民族骨干计划、援藏计划、无专项计划, 选择其一。

(5) 上传材料

本次报名需要上传规培证信息(仅限已参加规培并通过考试获得正式规培证的考生)

(6) 信息确认

考生完成以上步骤,点击确认后表示完成本次报名,填报了所有信息但未最终提交的报 名为无效报名。

提交后的报名信息在报考学院未审核的前提下可以"撤回"再修改。

报名信息提交成功后,可点击页面右上角 "个人资料",仔细核对各项报名信息。

六、审核及准考

1、临床考核报名结束后,请按照招生简章要求在 2021 年 10 月 31 日 12:00 前在北京大 学研招网完成报名、缴费。

2、学院于 10 月 16 日后依据考生临床考核报名信息做初审

3、学院审核通过并在北京大学研招网(https://admission.pku.edu.cn/applications/) 完成报名、缴费成功的考生可准考。

4、临床考核笔试时间为:2021 年 11 月 6 日全天,准考证打印时间为 11 月 4 日-11 月 6 日,请准考考生用个人注册账号登录系统,打印准考证。

考生应按要求准确填写个人网上报名信息并提供真实材料。考生因网报信息填写错误、 填报虚假信息而造成不能考试、复试或录取的,后果由考生本人承担。

由于考生不符合《北京大学医学部 2022 年博士研究生招生简章》或《2022 年北京大学 医学部博士研究生招生专业目录》中的报名规定造成考生不能参加考试、复试或录取的,后 果由考生本人承担。

考生应认真了解并严格按照报考条件及相关政策要求选择填报志愿。因不符合报考条件 及相关政策要求,造成后续不能考试、复试或录取的,后果由考生本人承担。

如遇报名网站不能访问等情况,可把浏览器全部关闭或重启电脑后尝试。

北京大学医学部研究生招生办公室 2021 年 9 月 25 日